## **Simulating a Simulation Configuration**

Right-click a Simulation Configuration and select **Simulation** > **Run**.

Magic Model Analyst provides a Simulation Configuration. It is an element that you can use to run an element with options that you can customize. You can see the details of such options in the next chapter. You can run a Simulation Configuration through either the (i) context menu or (ii) **Simulation Control** toolbar.

To run a Simulation Configuration through the shortcut menu

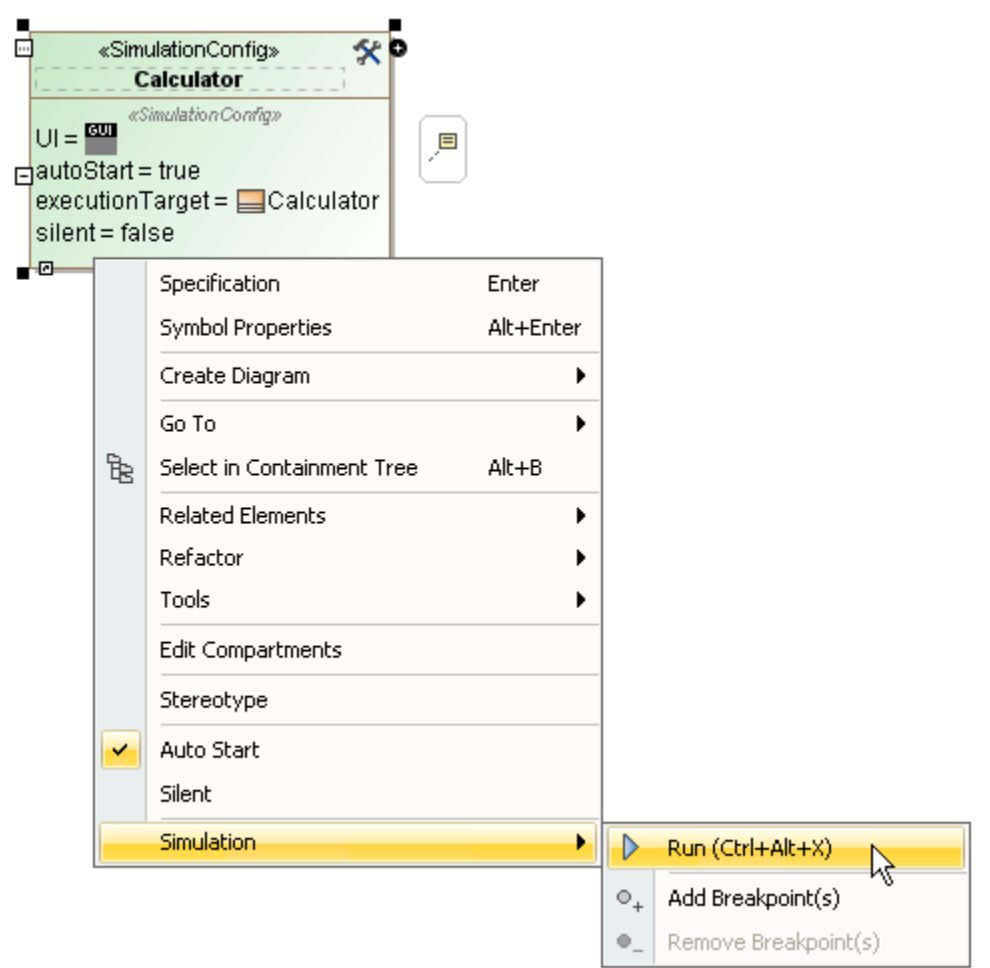

To run a Simulation Configuration through the **Simulation Control** toolbar

Select a Simulation Configuration from the drop-down list (all of the simulation configurations in an open project will appear on the list) on the **Sim ulation Control** toolbar and click the **Run '<name of simulation configuration>' Config** button.

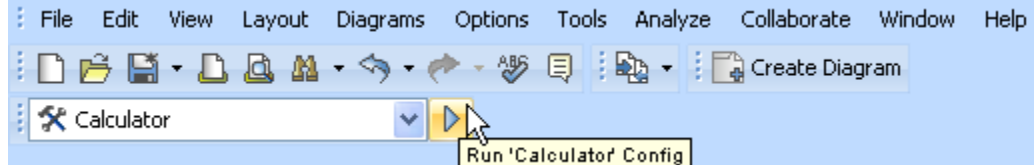

For more information about how to use the Simulation Configuration, see [Simulation Configuration and UI modeling](https://docs.nomagic.com/display/MSI190SP3/Simulation+Configuration+and+UI+modeling).

## **Related page**

[Simulation Configuration and UI modeling](https://docs.nomagic.com/display/MSI190SP3/Simulation+Configuration+and+UI+modeling)